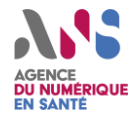

# **Transmission des données du PS de l'ordre à PSC**

Comment suivre la mise à jour des données des PS dans les différents référentiels menant à PSC

**Transmission des données du PS, de l'ordre à Pro Santé Connect DU NUMÉRIQUE** 

**Objectif** Permettre aux PS, aux supports et aux CIS de suivre le parcours des données des PS depuis les ordres jusqu'à PSC

### **Transmission des données du PS, de l'ordre à Pro Santé Connect**  AGENCE<br>**DU NUMÉRIQUE**<br>EN SANTÉ **- vue globale**

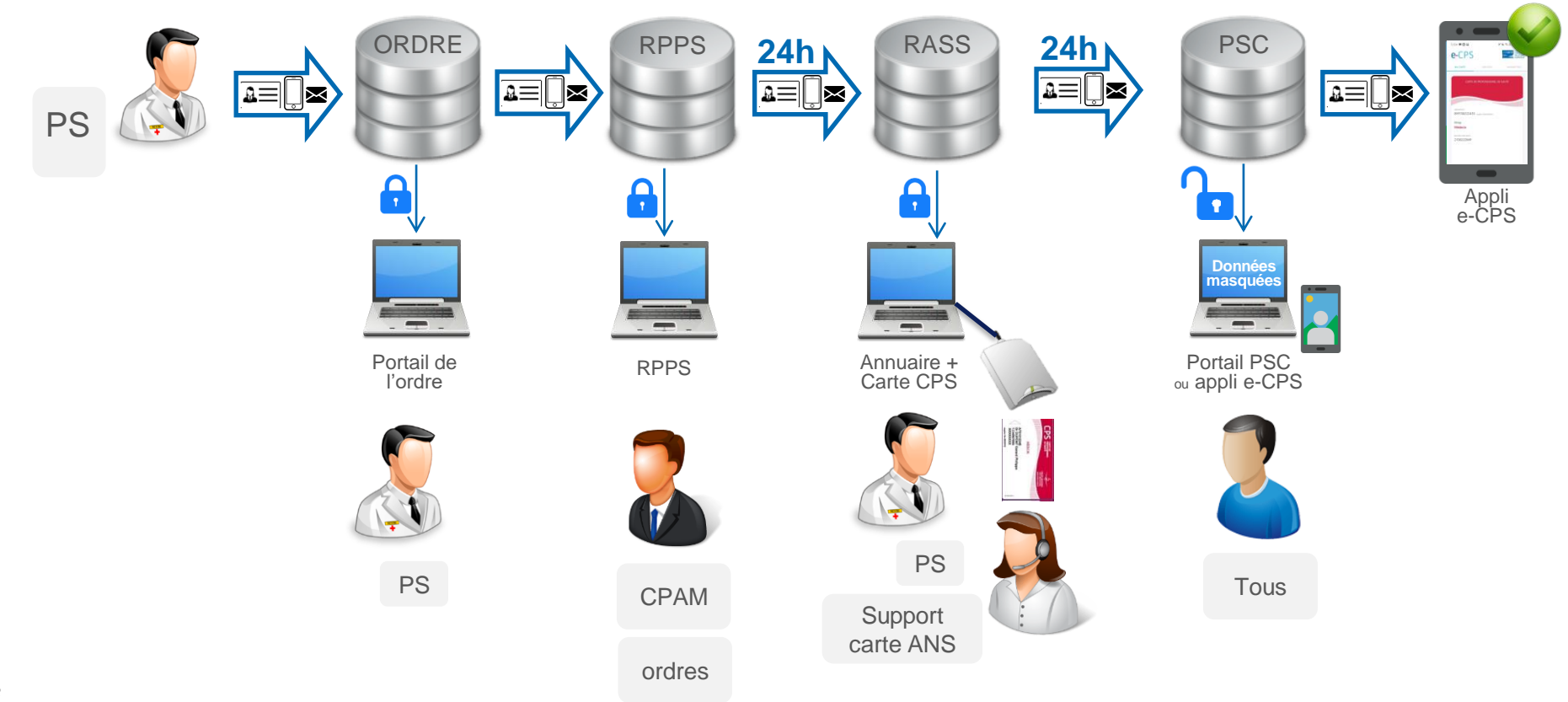

### **Transmission des données du PS, de l'ordre à Pro Santé Connect - focus médecin DU NUMÉRIQUE**

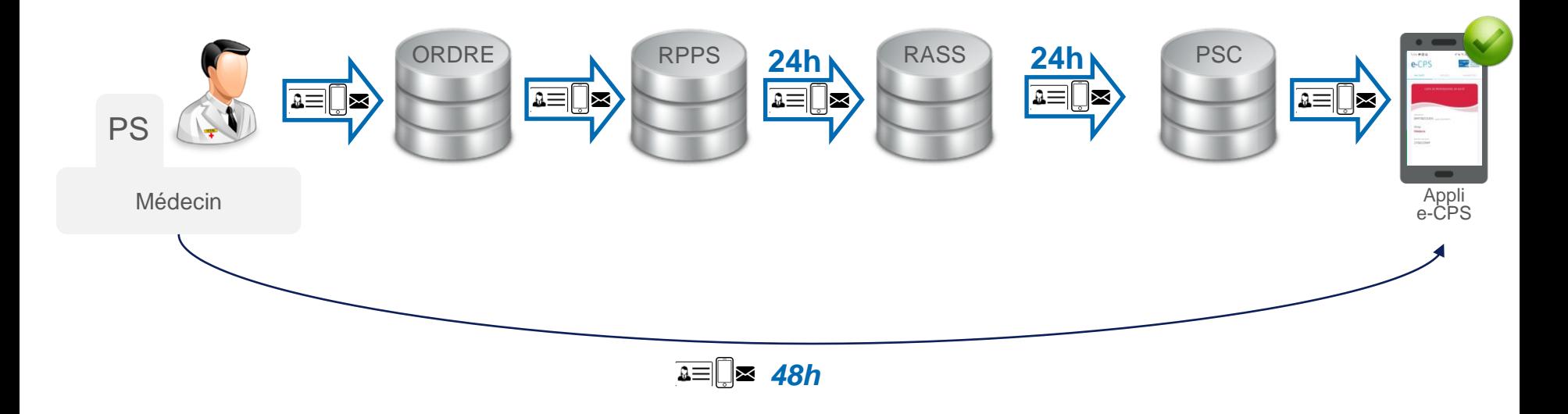

*La transmission des données du PS, de l'ordre à Pro Santé Connect, prend à minima 48h.*

Cela prenait auparavant 72h, car la transmission de l'ordre au RPPS prenait 24h, mais ce n'est plus le cas depuis le 20/01.

*4*

#### **Transmission des données du PS, de l'ordre à Pro Santé Connect - focus infirmier DU NUMÉRIQUE EN SANTÉ**

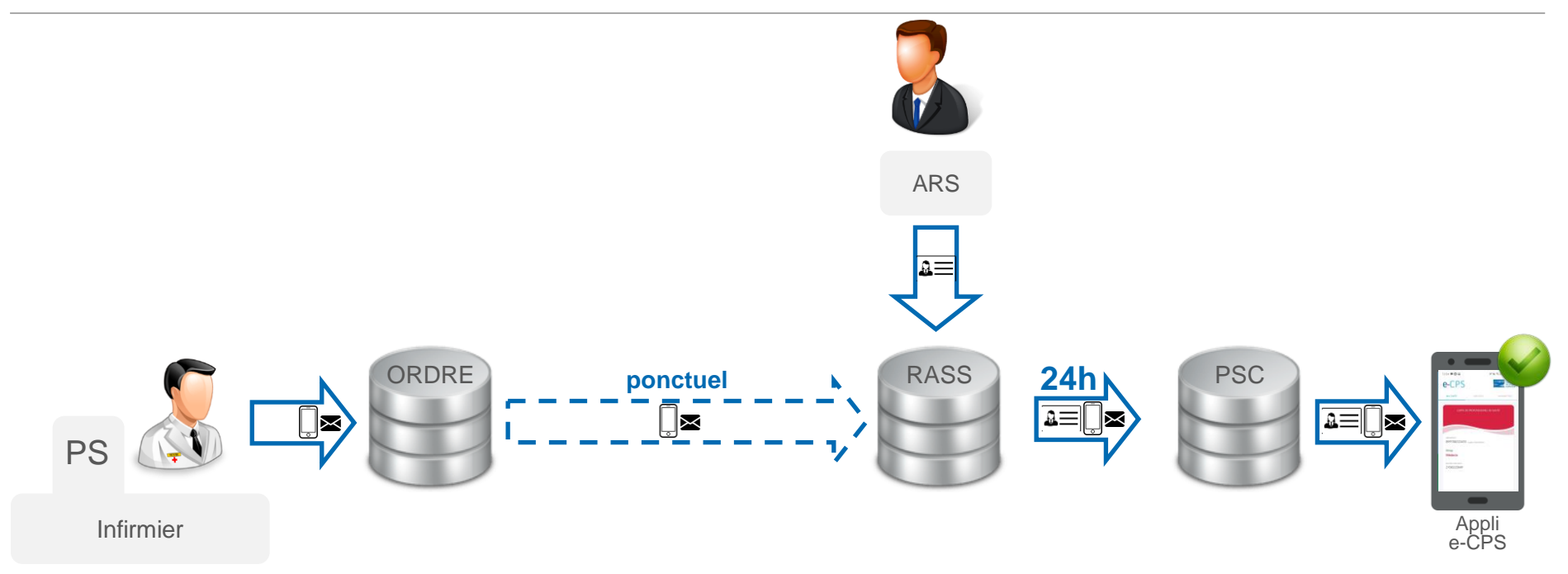

*Les dernières données mail / mobile venant de l'ONI datent du 11/01.* 

*L'objectif du prochain rafraîchissement est au 12/02, puis une fois toutes les deux semaines.*

#### **Transmission des données du PS, de l'ordre à Pro Santé Connect - focus étudiant interne DU NUMÉRIQUE**

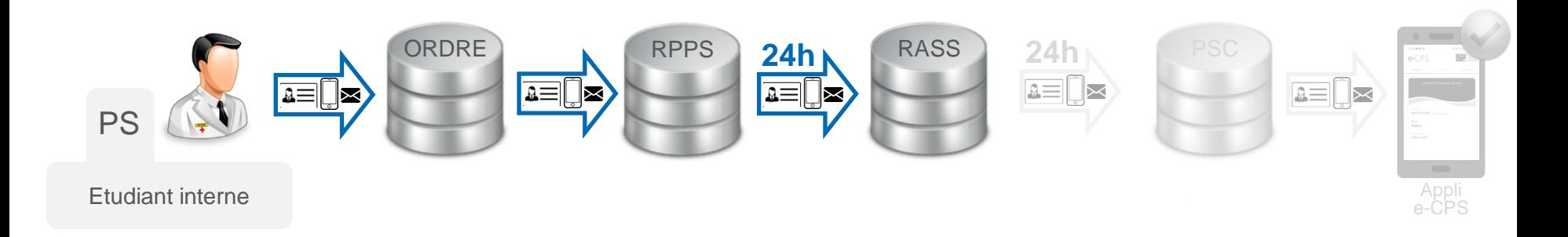

Les étudiants internes ne sont pas dans le périmètre Pro Santé Connect.

Il est néanmoins prévu de les intégrer dans ce périmètre dans les prochaines semaines.

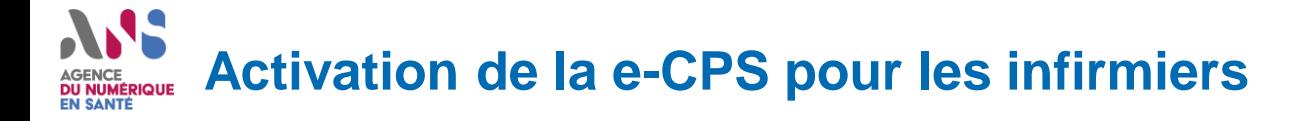

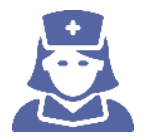

**Pour les infirmiers porteurs de carte CPS**

*120.000 libéraux + 60.000 salariés*

- Ils doivent utiliser leur carte CPS physique pour activer leur e-CPS.
- Ils ne peuvent pas activer leur e-CPS par mail/mobile, même s'ils ont mis à jour leur coordonnées auprès de l'ONI.
- **Prochainement** : Les infirmiers porteurs de carte CPS inscrits à l'ONI (Presque tous les libéraux + 50% des salariés) pourront activer leur e-CPS via leur mail / mobile. *Objectif : 12/02*

**Pour les infirmiers non porteurs de carte CPS**

- **Infirmiers inscrits à l'ONI (plus de 200.000 infirmiers)** : Ils peuvent activer leur e-CPS via leur mail/mobile ONI. Les dernières données datent du 11/01, avec un objectif de rafraîchissement au 12/02, puis une fois toutes les deux semaines.
- **Infirmiers non inscrits à l'ONI** : Ils ne peuvent pas activer leur e-CPS par mail/mobile.

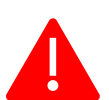

*L'enrichissement des données ADELI avec des mails/mobiles dans le RASS est limité à des numéros de* mobile sur 10 caractères ; or l'envoi du SMS pour l'activation e-CPS vers des numéros dans les DOM ou à l'étranger nécessite la présence de l'indicatif. Il n'est donc pas possible d'activer la e-CPS pour les infirmiers *non porteurs de carte dans les DOM ou à l'étranger.*

### AGENCE<br>**DU NUMÉRIQUE**<br>EN SANTÉ **Suivre les données - les ordres**

### CNOM [Mon espace personnel](https://monespace.medecin.fr/user/login?destination=user) diquable

https://monespace.medecin.fr/user/login?destination=user

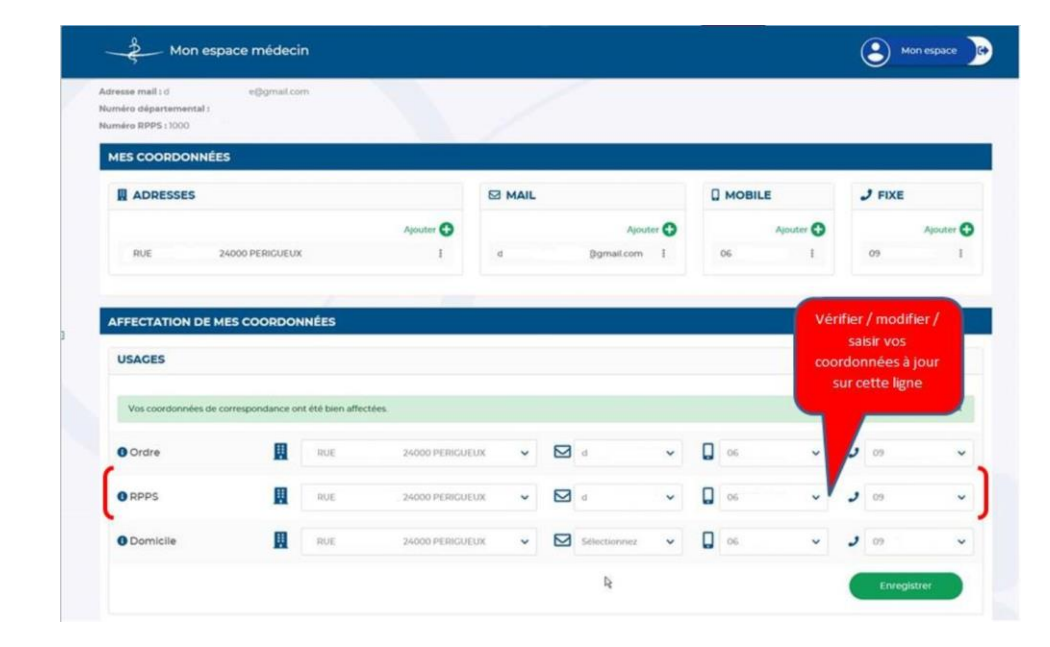

ORDRE  $\Box$ ٠,

Portail de l'ordre

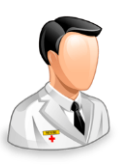

PS

### AGENCE<br>**DU NUMÉRIQUE**<br>EN SANTÉ **Suivre les données - les ordres**

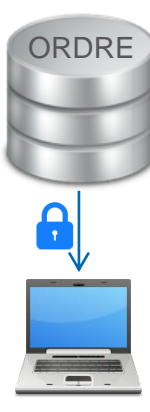

Portail de l'ordre

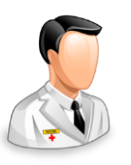

PS

CNOP [e-POP](https://e-pop.ordre.pharmacien.fr/loc_fr/default/) cliquable

https://e-pop.ordre.pharmacien.fr/loc\_fr/default/

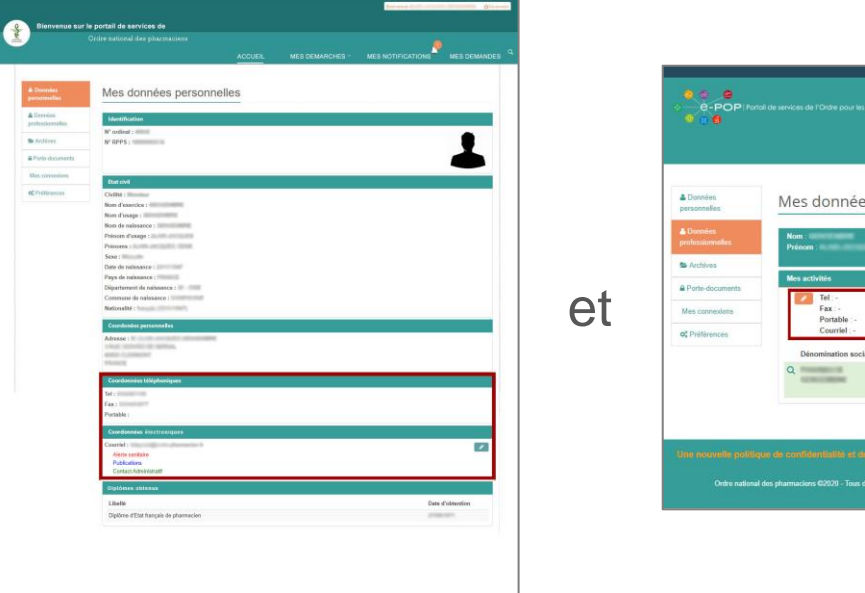

MES DEMANDES es professionnelles Tère inscription le :<br>Numéro RPPS Modalité d'exercice : Temps plein Temps de travail ale d'établissement Fonction Section/secteur Adresse Inscription OFFICINE PHARMACIEN A(A) *DIMENSION* TITULAIRE<br>D'OFFICINE vés Mentions légales CGU Politique de confidentialité Plan du site FAQ Contactoz le webmaster

## AGENCE<br>**DU NUMÉRIQUE**<br>EN SANTÉ **Suivre les données - les ordres**

### ONI [Espace membres](https://espace-membres.ordre-infirmiers.fr/) cliquable

https://espace-membres.ordre-infirmiers.fr/

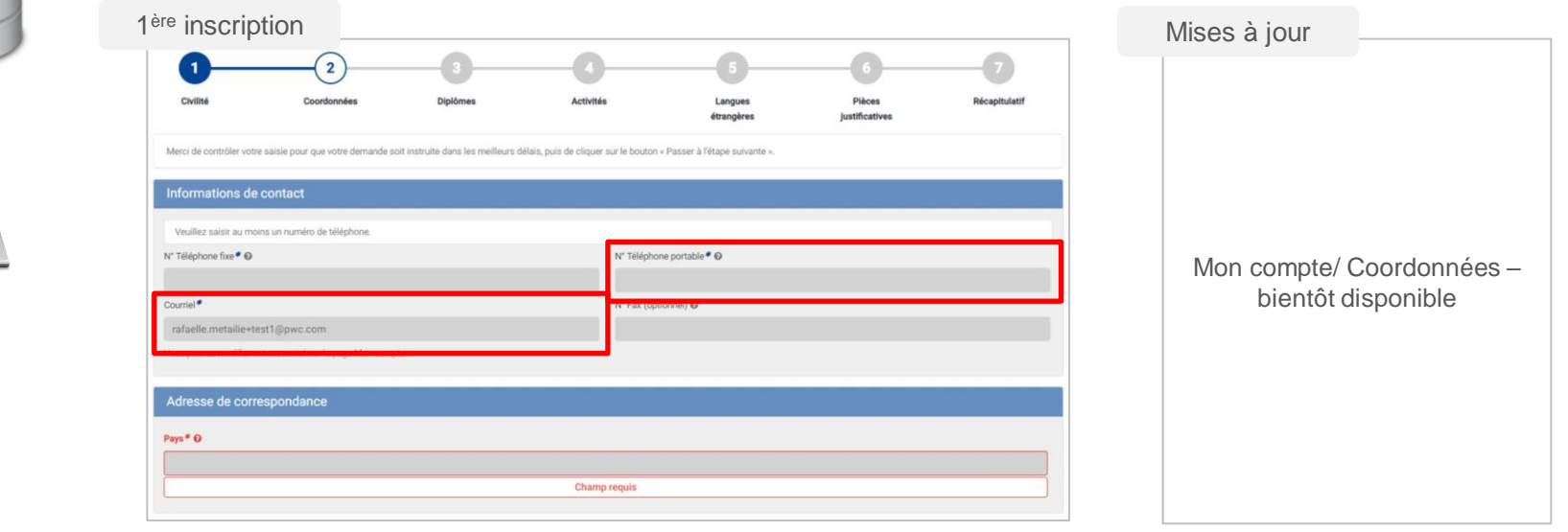

PS

Portail de l'ordre

ORDRE

Accessible uniquement aux CPAM

<https://annuaire.rpps.fr:10002/IHM/login.do> cliquable

répertoire partagé des professionnels de santé

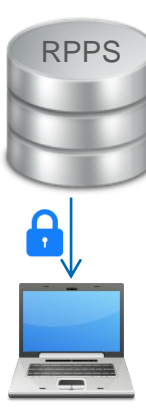

RPPS

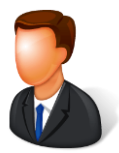

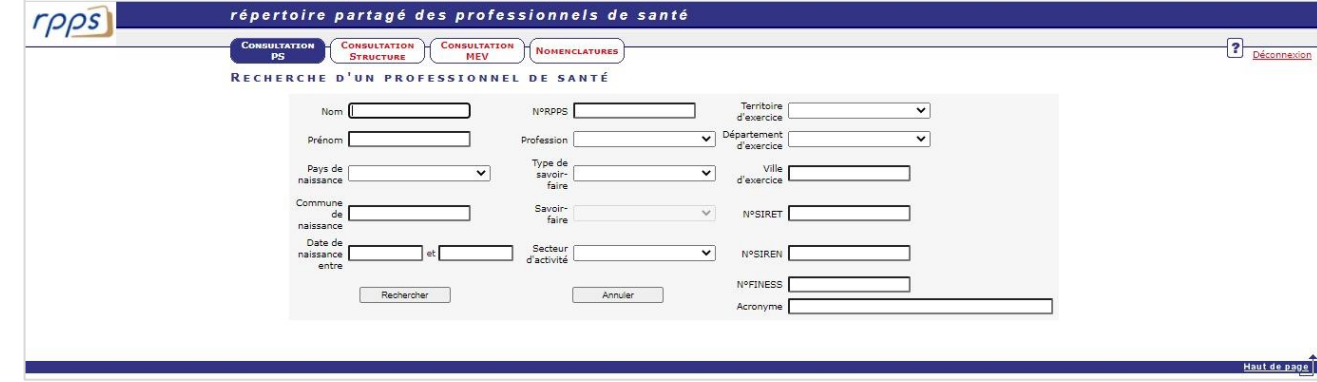

CPAM

ordres

Accessible aux PS et au support carte ANS

<https://annuaire.sante.fr/web/site-pro/accedez-a-votre-compte> cliquable Connexion par carte CPS ou CPA

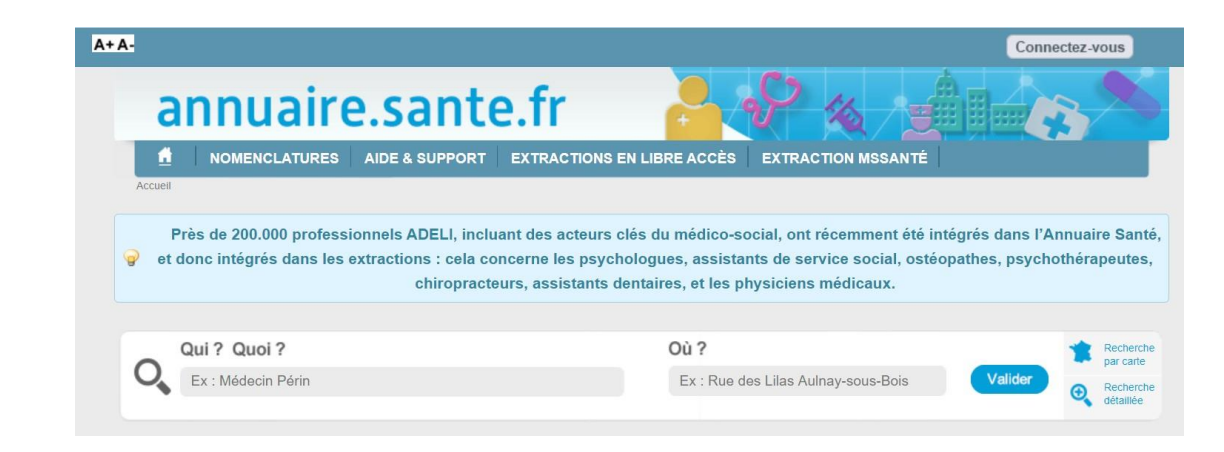

RASS

Annuaire + Carte CPS

PS

**Support** 

*12*

#### **Suivre les données - Pro Santé Connect DU NUMÉRIQUE EN SANTÉ**

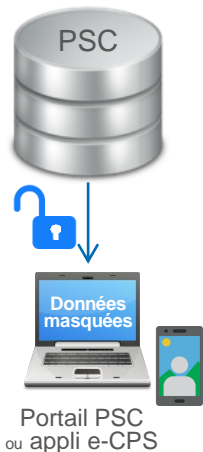

Tous

Accessible à toute personne disposant de son identifiant National (idNat)

- $\cdot$  8 + id RPPS = idNat
- $\bullet$  0 + id Adeli = idNat
- 5 + Siret/numéro de registre = idNat
- 3 + Finess/numéro de registre = idNat

 $\rightarrow$  Les données de contacts sont masquées

#### Portail PSC

<https://wallet.esw.esante.gouv.fr/login-page> cliquable

#### Application e-CPS

[https://play.google.com/store/apps/details?id=fr.asipsante.esant](https://play.google.com/store/apps/details?id=fr.asipsante.esante.wallet.prod&hl=fr&gl=US) e.wallet.prod&hl=fr&gl=US cliquable <https://apps.apple.com/fr/app/e-cps/id1469033607> cliquable

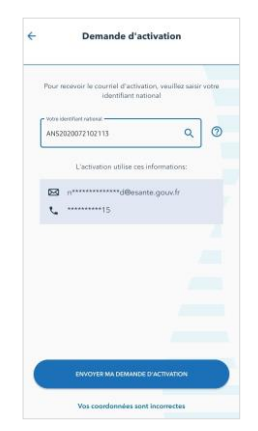

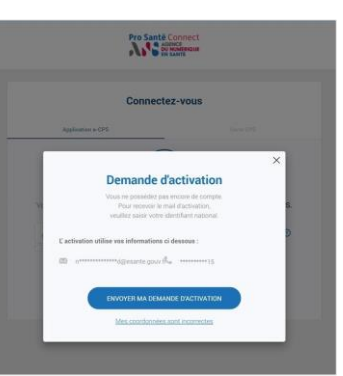